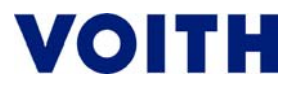

## **IMDS**

**Nachfolgendes Beispiel beschreibt in Kurzform (Screen Shot) die Erstellung eines MDB-Berichtes für ein Drehteil mit Zink-Nickel-Beschichtung und den Versand des Berichtes an Voith.** 

Inhaltsverzeichnis:

#### **I. Bericht erstellen**

- 1) Anmeldung im System
- 2) Erstellen MDB
- 3) Dateneingabe Bauteil
- 4) Werkstoff suchen (Material)
- 5) Werkstoff übernehmen
- 6) Gewichtsangabe (Nettogewicht ohne Beschichtung)
- 7) Werkstoff hinzufügen (Beschichtung ZnNi)
- 8) Werkstoff suchen (Beschichtung ZnNi)
- 9) Auswahl (Beschichtung)
- 10) Gewichtsangabe (Beschichtung)
- 11) Auswahl (Passivierung)
- 12) Gewichtsangabe (Passivierung)
- 13) Bericht speichern

#### **II. Bericht versenden**

- 1) Herstellerangaben
- 2) Empfängerangaben
- 3) Firmenname
- 4) Auswahl Org.-Einheit
- 5) Dateneingabe
- 6) Speichern und Senden

# **VOITH**

## **I. Bericht erstellen**

## **1) Anmeldung im System**

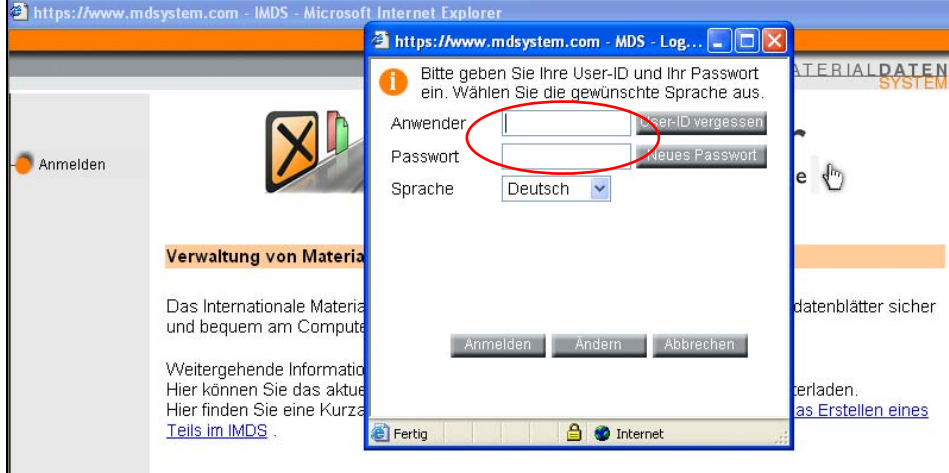

#### **2) Erstellen MDB**

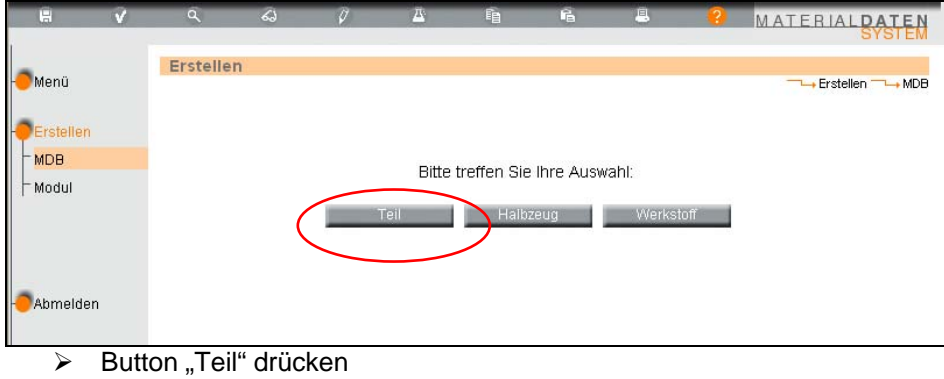

## **3) Dateneingabe Bauteil**

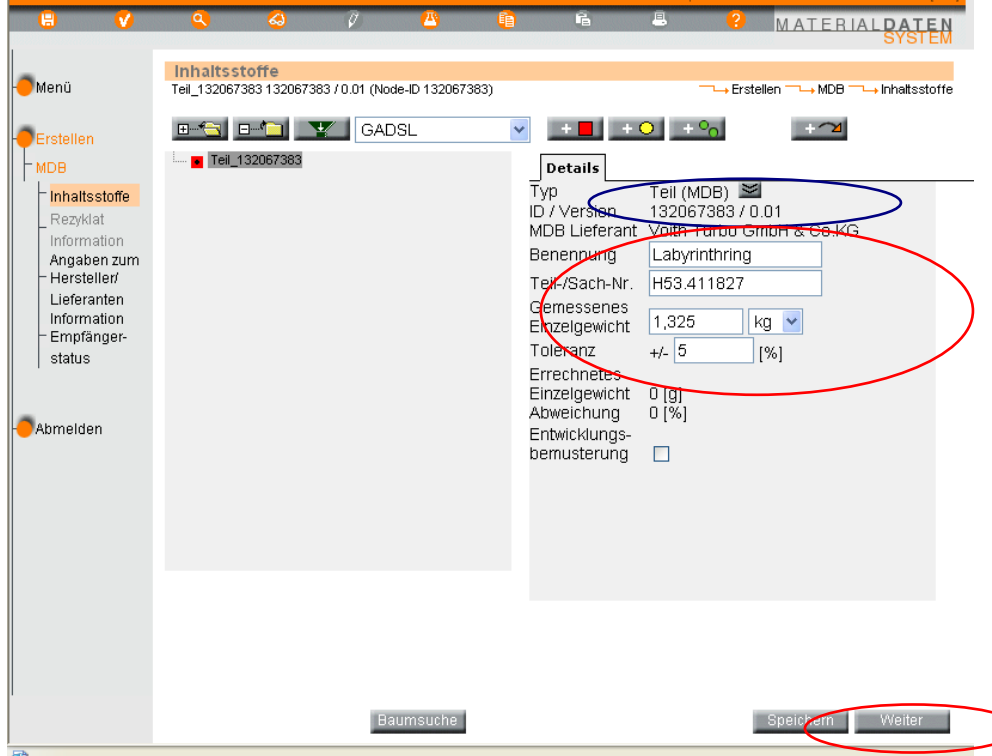

Eine ID/ Version wird autom. vom System vergeben.

¾ Eingabe Bennennung, Teil/ Sach-Nr., Gewicht und Toleranz (üblicherweise 5%).

 $\blacktriangleright$  Button "weiter" drücken

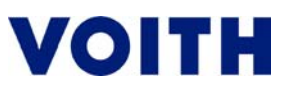

### **4) Werkstoff suchen (Material)**

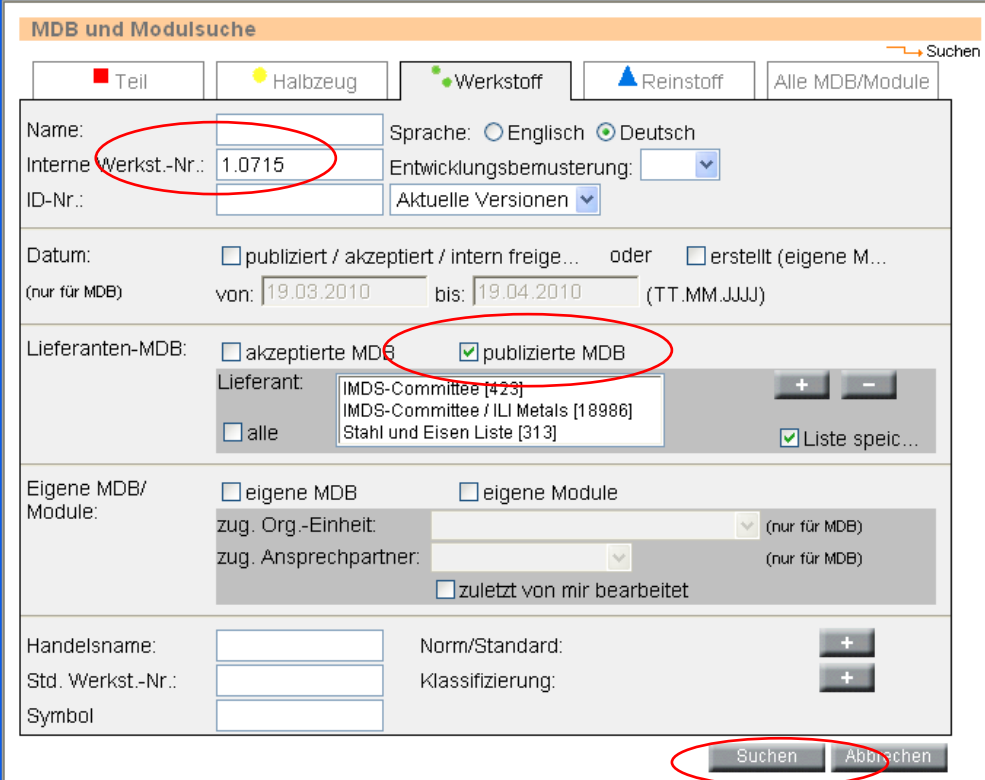

- ▶ Häkchen setzen bei "publizierte MDB". Es sind die publizierten Werkstoffberichte (IMDS/ Stahl und Eisenliste) zu verwenden, ggf. Liste vom eigenen Rohmateriallieferant.
- ¾ Werkstoff-Nr. eingeben (Bsp. 1.0715) ist diese nicht bekannt, besteht auch die Möglichkeit die Werkstoffbezeichnung/ Name (Bsp. 11SMn30) einzugeben.
- ▶ Button "Suchen" drücken

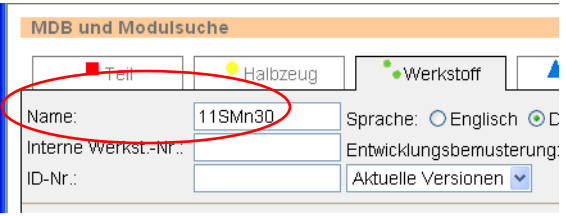

#### **5) Werkstoff übernehmen**

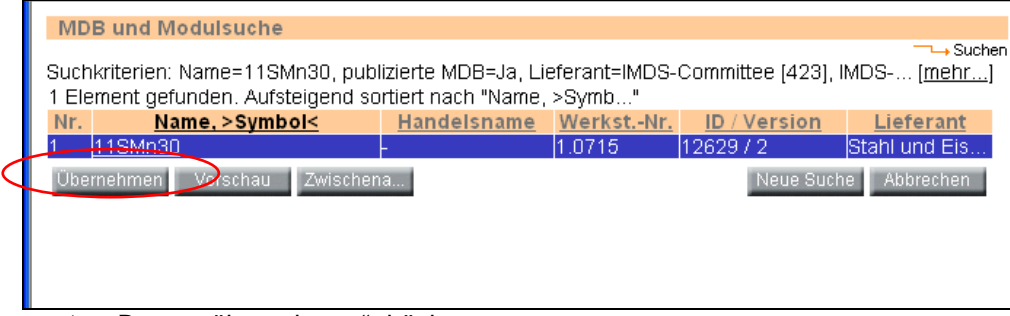

**≻** Button "übernehmen" drücken

## **VOITH**

#### **6) Gewichtsangabe (Nettogewicht ohne Beschichtung)**

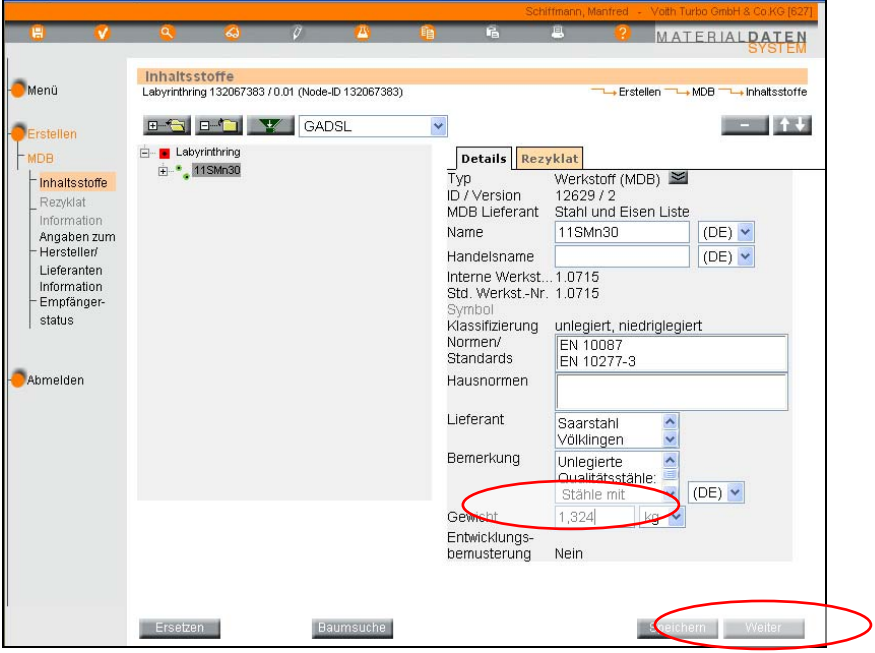

- ¾ Eingabe Nettogewicht. Gesamtgewicht (Teil) Gewicht der Oberflächenbeschichtung, hier im Bsp. 1 Gramm Beschichtung, somit Eingabe 1.324 kg. (Oberfläche x Schichtdicke x spezif. Gewicht von ZnNi).
- $\triangleright$  Button "weiter" drücken

## **7) Werkstoff hinzufügen (Beschichtung ZnNi)**

|                                                                                                    |                                 |                                                                      |       |              |                                                                                                    |                                                                                                    | Schiffmann, Manfred - Voith Turbo GmbH & Co.KG [627] |
|----------------------------------------------------------------------------------------------------|---------------------------------|----------------------------------------------------------------------|-------|--------------|----------------------------------------------------------------------------------------------------|----------------------------------------------------------------------------------------------------|------------------------------------------------------|
| H                                                                                                    | Ω                               | لمكه                                                                 | σ     |              | r.                                                                                                    | 鳳<br>ø                                                                                                    | <b>MATERIALDATEN</b><br>SYSTEI                       |
| Menü<br>Erstellen<br><b>MDB</b>                                                                                                    | Inhaltsstoffe<br>Teil_132067383 | Teil 132067383 132067383 / 0.01 (Node-ID 132067383)<br><b>ESCHIV</b> | GADSL | $\checkmark$ | <b>Details</b>                                                                                                    |                                                                                                    | Lerstellen → MDB → Inhaltsstoffe                     |
| hhaltsstoffe<br>Rezyklat<br>Information<br>Angaben zum<br>Herstellen<br>Lieferanten<br>Information<br>Empfänger-<br>status<br>Abmelden |                                 |                                                                      |       |              | Typ<br>ID / Version<br>MDB Lieferant<br>Benennung<br>Teil-/Sach-Nr.<br>Gemessenes<br>Einzelgewicht<br>Toleranz<br>Errechnetes<br>Einzelgewicht<br>Abweichung<br>Entwicklungs-<br>bemusterung | Teil (MDB) 의<br>132067383 / 0.01<br>Labyrinthring<br>H53.411827<br>1,325<br>$+/-$ 5<br>$0$ [g]<br>0 [%]<br>п | Voith Turbo GmbH & Co.KG<br>$kg \sim$<br>[%]         |

 $\triangleright$  Button "+" drücken

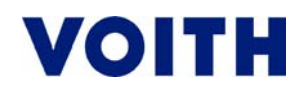

#### **8) Werkstoff suchen (Beschichtung ZnNi)**

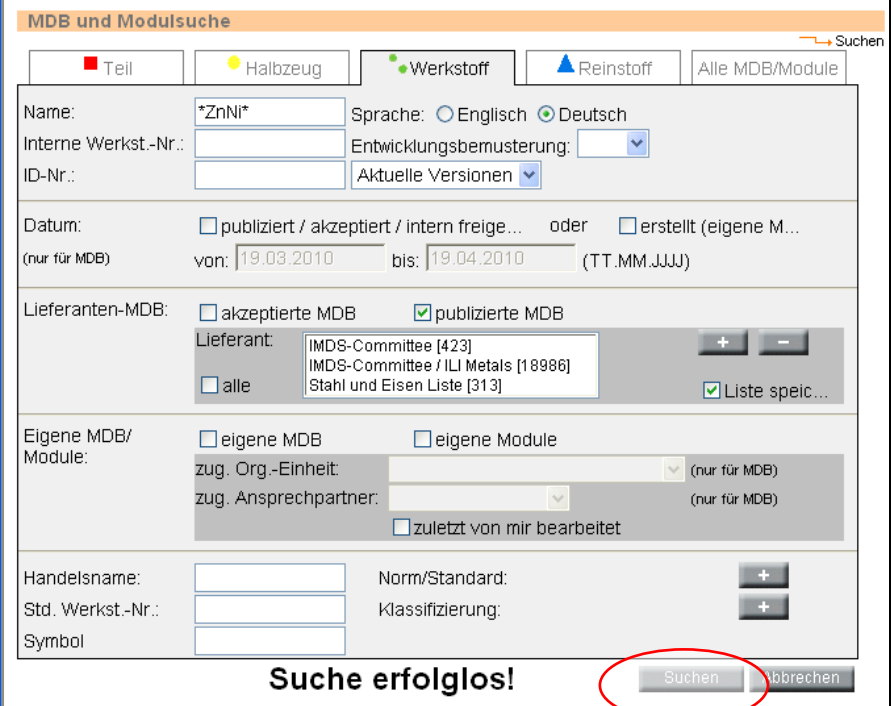

▶ Häkchen setzen bei "publizierte MDB". Es sind die publizierten Werkstoffberichte (IMDS/ Stahl und Eisenliste) zu verwenden, ggf. Liste vom eigenen Rohmateriallieferant.

- ¾ Bezeichnung der Beschichtung eingeben (Bsp. ZnNi, bei Meldung: "Suche erfolglos" erneute Eingabe mit \*----\*)
- $\triangleright$  Button "Suchen" drücken

#### **9) Auswahl (Beschichtung)**

| <b>MDB und Modulsuche</b>                                                                     |                                                          |                         |       |                         |             |  |  |  |  |  |
|-----------------------------------------------------------------------------------------------|----------------------------------------------------------|-------------------------|-------|-------------------------|-------------|--|--|--|--|--|
| $\rightarrow$ Suche                                                                           |                                                          |                         |       |                         |             |  |  |  |  |  |
| [mehriterien: Name=*ZnNi*, publizierte MDB=Ja, Lieferant=IMDS-Committee [423], IMDS-Co [mehr] |                                                          |                         |       |                         |             |  |  |  |  |  |
| 18 Elemente gefunden. Aufsteigend sortiert nach "Name, >Sy"                                   |                                                          |                         |       |                         |             |  |  |  |  |  |
| Nr.                                                                                           | Name, >Symbol<                                           | Handelsname Werkst.-Nr. |       | <b>ID</b> / Version     | Lieferant   |  |  |  |  |  |
|                                                                                               | B-Cu48ZnNi(Si), >Cu48Zn<-                                |                         | CU305 | 1448370/3               | IMDS-Commit |  |  |  |  |  |
| 2                                                                                             | Chromatierung blau/transp -                              |                         |       | 899505/6                | IMDS-Commit |  |  |  |  |  |
| 3                                                                                             | Chromatierung gelb Zn/ZnFe-                              |                         |       | 899343/5                | IMDS-Commit |  |  |  |  |  |
| 4                                                                                             | Chromatierung oliv Zn/ZnFe/ -                            |                         |       | 900850/5                | IMDS-Commit |  |  |  |  |  |
| 5                                                                                             | Chromatierung schwarz ZnNi                               |                         |       | 900836/5                | IMDS-Commit |  |  |  |  |  |
| 6                                                                                             | Ep-Fe/ZnNi(12-15) (electrod -                            |                         |       | Ep-Fe/ZnNi 20385954 / 1 | IMDS-Commit |  |  |  |  |  |
| 7                                                                                             | Ep-Fe/ZnNi(6-8) (electrodep -                            |                         |       | Ep-Fe/ZnNi 20385993 / 1 | IMDS-Commit |  |  |  |  |  |
| 8                                                                                             | Ep-Fe/ZnNi(9-12) (electrode -                            |                         |       | Ep-Fe/ZnNi 20386055 / 1 | IMDS-Commit |  |  |  |  |  |
| 9                                                                                             | qalv. ZnNi(12-, >Zn/Ni(12-< -                            |                         |       | 736126/3                | IMDS-Commit |  |  |  |  |  |
| 10                                                                                            | qalv. ZnNi(6-8), >Zn/Ni(6-8)< -                          |                         |       | 213583/4                | IMDS-Commit |  |  |  |  |  |
| 11                                                                                            | laal∨. ZnNi(9-1…. >Zn/Ni(9-1…<↓                          |                         |       | 73610174                | IMDS-Commit |  |  |  |  |  |
| 12                                                                                            | mech. ZnNi (6-8) (mechanisc -                            |                         |       | 10646338 / 3            | IMDS-Commit |  |  |  |  |  |
| 13                                                                                            | mech. ZnNi (9-, >ZnNi(9-1< -                             |                         |       | 10646415 / 1            | IMDS-Commit |  |  |  |  |  |
| 14                                                                                            | Passivierung blau/transp. Zn/-                           |                         |       | 900924/5                | IMDS-Commit |  |  |  |  |  |
| 15                                                                                            | Passivierung Dickschicht Zn/ -                           |                         |       | 900896/6                | IMDS-Commit |  |  |  |  |  |
| 16                                                                                            | Passivierung schwarz ZnNi                                |                         |       | 1223017/4               | IMDS-Commit |  |  |  |  |  |
| 17                                                                                            | Passivierung silikathaltig Zn/                           |                         |       | 10649640 / 2            | IMDS-Commit |  |  |  |  |  |
| $18-$                                                                                         | <del>Passivie</del> rung transp. Co-frei                 |                         |       | 3641289/3               | IMDS-Commit |  |  |  |  |  |
|                                                                                               | Neue Suche Abbrechen<br>rschau Zwischena<br>Obernehmen I |                         |       |                         |             |  |  |  |  |  |
|                                                                                               |                                                          |                         |       |                         |             |  |  |  |  |  |

▶ Button "Übernehmen" drücken

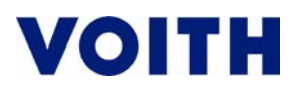

## **10) Gewichtsangabe (Beschichtung)**

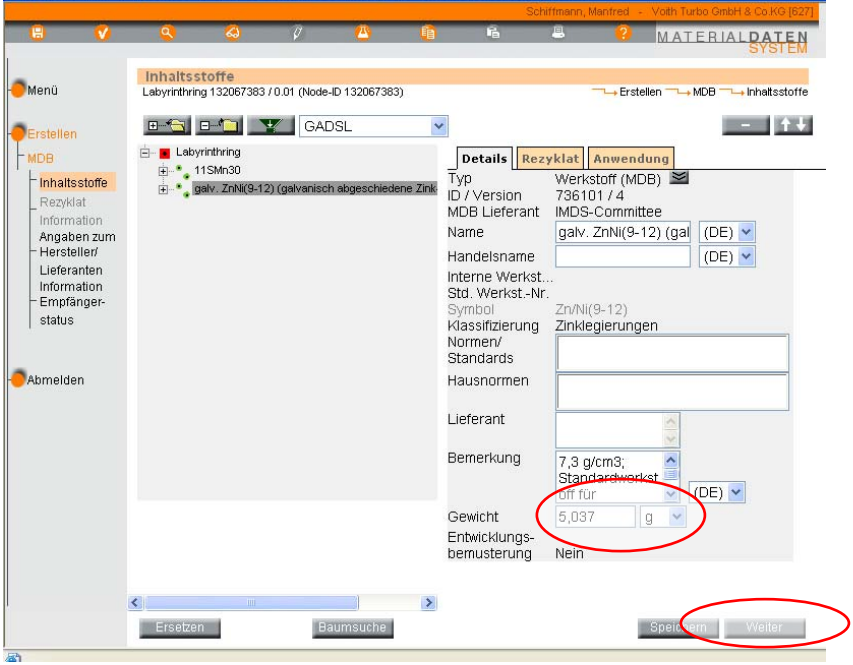

- ¾ Eingabe Gewicht der Beschichtung Bsp. 5,037 Gramm. (Oberfläche x Schichtdicke x spezif. Gewicht von ZnNi)
- $\blacktriangleright$  Button "weiter" drücken

#### **11) Auswahl (Passivierung)**

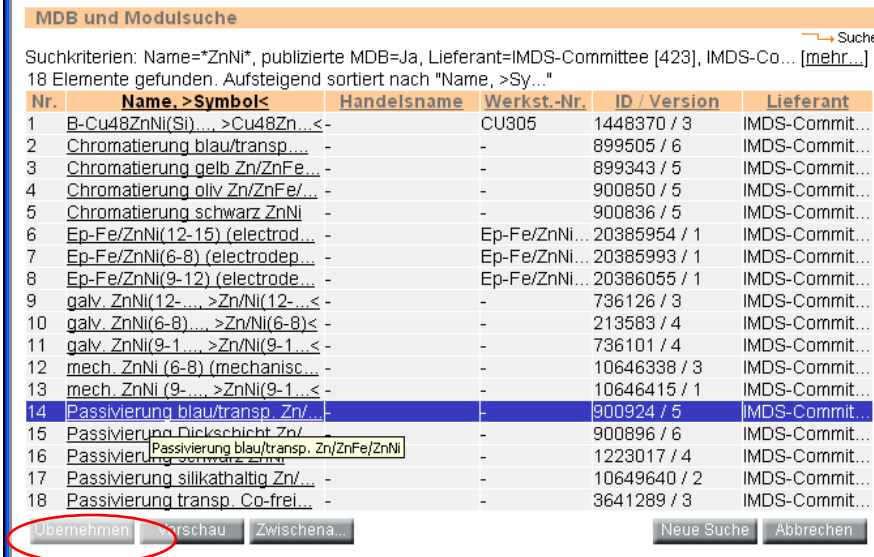

→ Button "Übernehmen" drücken

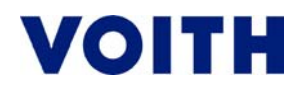

## **12) Gewichtsangabe (Passivierung)**

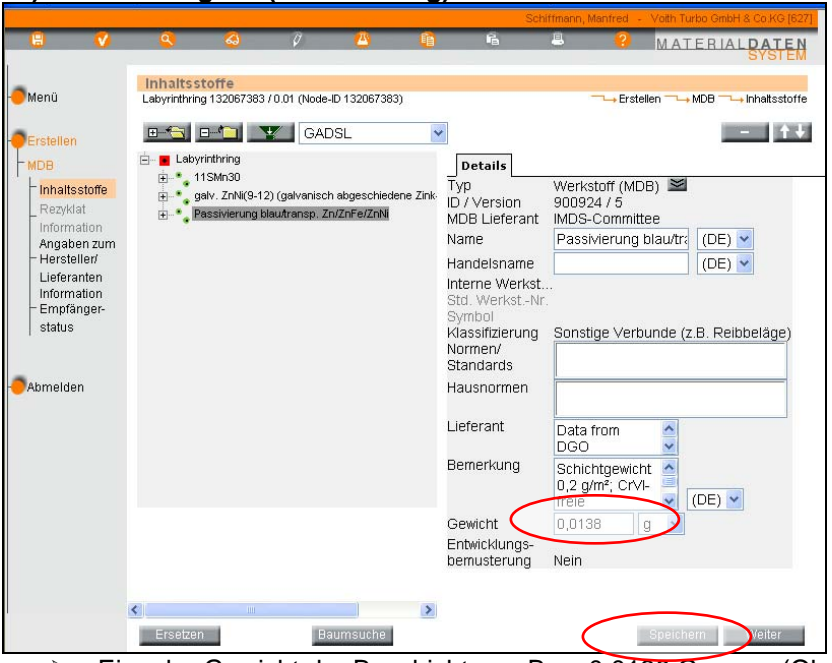

- ¾ Eingabe Gewicht der Beschichtung Bsp. 0,0138 Gramm. (Oberfläche x spezif. Gewicht der Passivierung)
- ▶ Button "speichern" drücken

## **13) Bericht speichern**

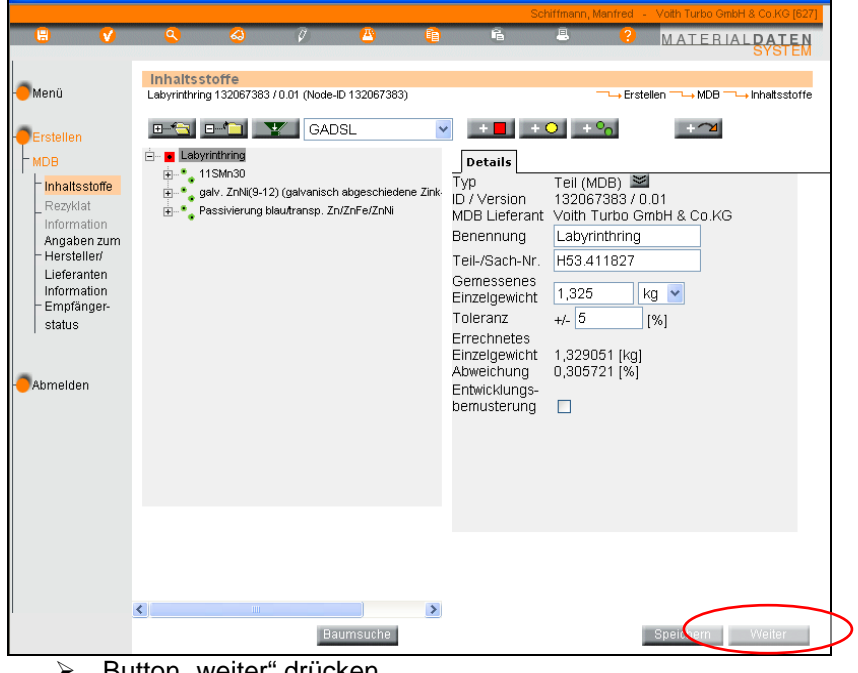

 $\triangleright$  Button "weiter" drücken

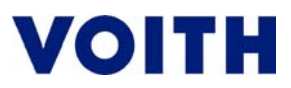

## **II. Bericht versenden**

#### **1) Herstellerangaben**

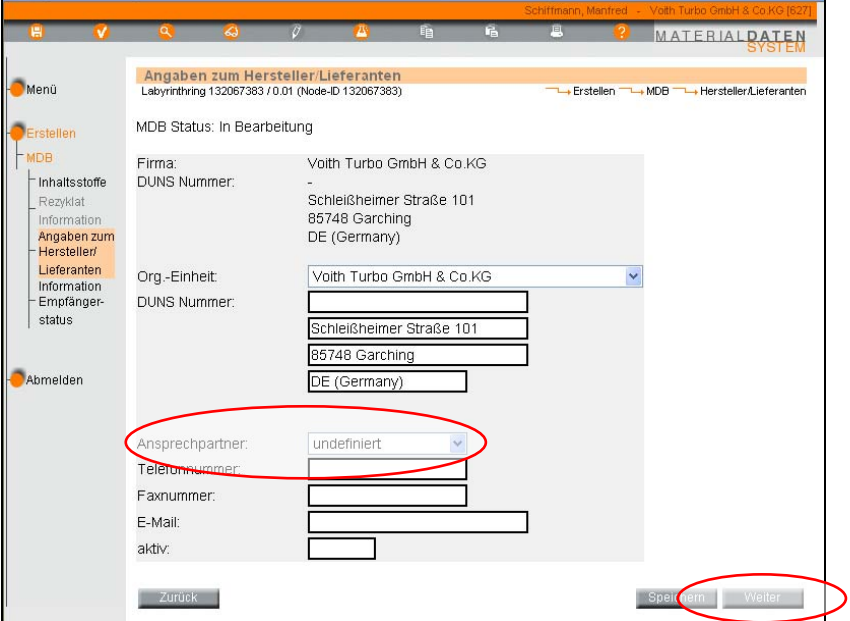

- ¾ Checkbox öffnen und Ansprechpartner auswählen. Die Firmenadresse/ Org.-Einheit ist bereits in Grundeinstellung gespeichert.
- $\triangleright$  Button "weiter" drücken.

#### **2) Empfängerangaben**

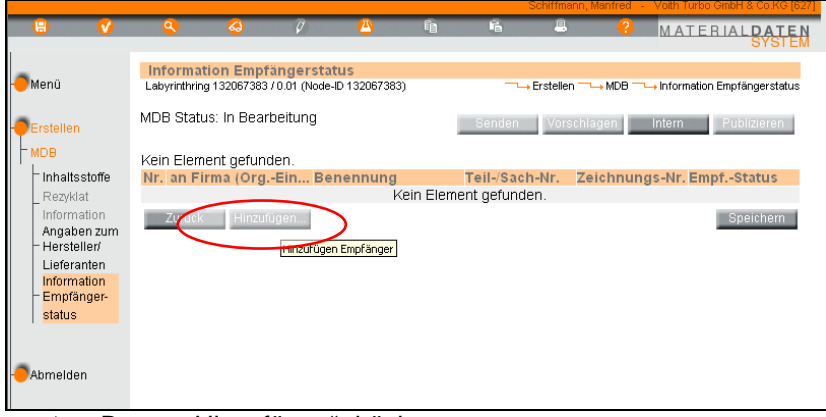

▶ Button "Hinzufügen" drücken.

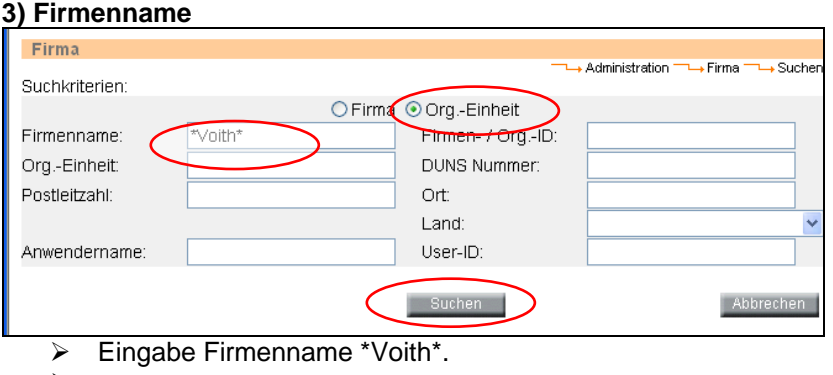

- ¾ Auswahl Org.-Einheit
- ▶ Button "Suchen" drücken.

# **VOITH**

## **4) Auswahl Org.-Einheit**

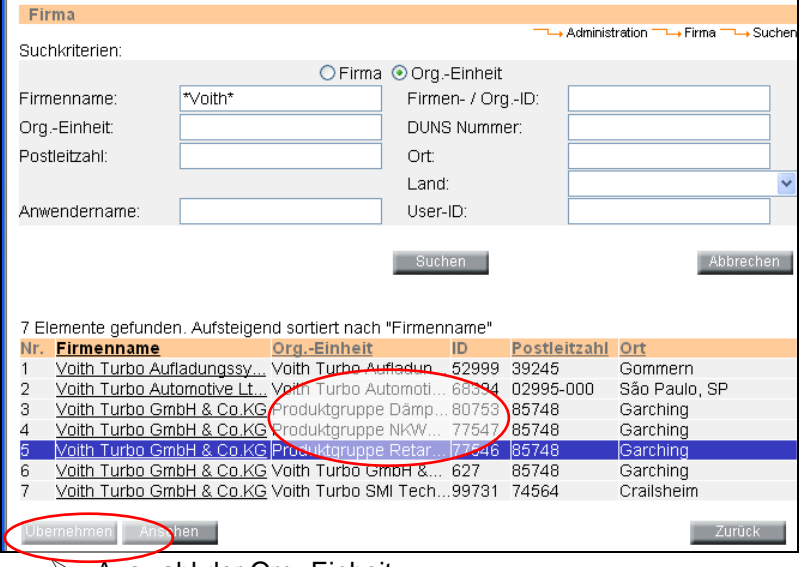

- $\triangleright$  Auswahl der Org.-Einheit<br>  $\triangleright$  Button "Übernehmen" drü
- Button "Übernehmen" drücken.

## **5) Dateneingabe**

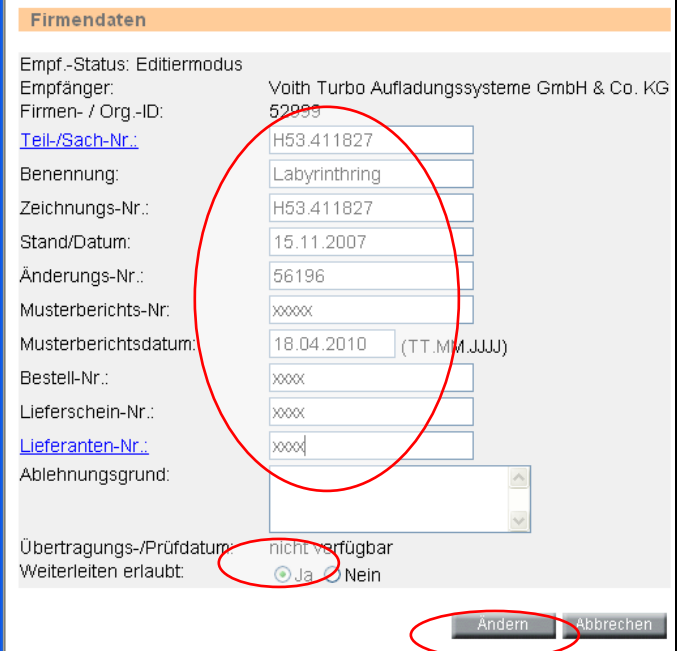

- ¾ Ausfüllen der Spalten: Teil-/Sach-Nr. bis Lieferanten-Nr.
- ¾ Übertragungs-/ Prüfdatum weiterleiten erlaubt "Ja"
- $\triangleright$  Button "Ändern" drücken

## **6) Speichern und Senden**

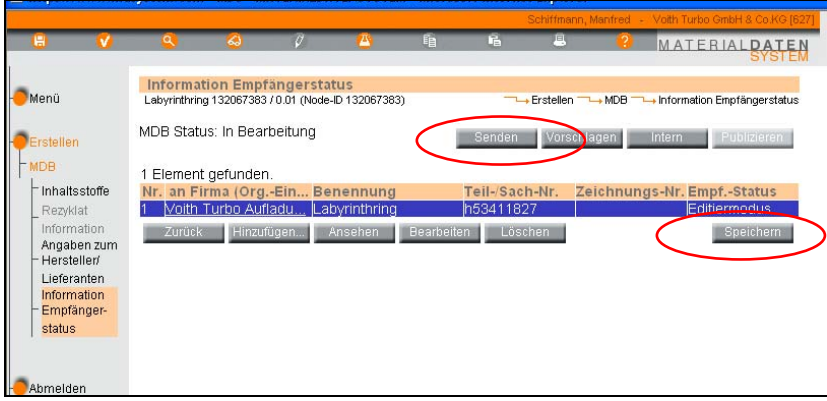

- ▶ Button "Speichern" drücken
- ▶ Anschließend Button "Senden" drücken.